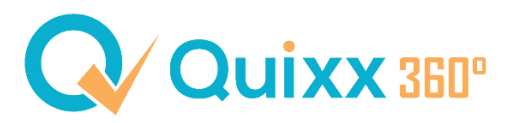

# **Zusätzliche Informationen hinzufügen (Kunden)**

Um Ihre Kunden noch besser zu filtern und/oder evtl. in Gruppe einzuteilen, können Sie zusätzliche Informationen bei Kunden hinzufügen. Nach diesen Informationen können Sie auch suchen.

Beispiel:

Sie haben Kunden, die sich für das Thema Umwelt stark interessieren. Diese Kunden möchten Sie gerne filtern und entsprechende Newsletter zu ESG-konformen Anlagen zukommen lassen. Wie können Sie nun diese zusätzliche Info beim Kunden hinterlegen?

# Schritt 1:

Öffnen Sie die Kundendaten:

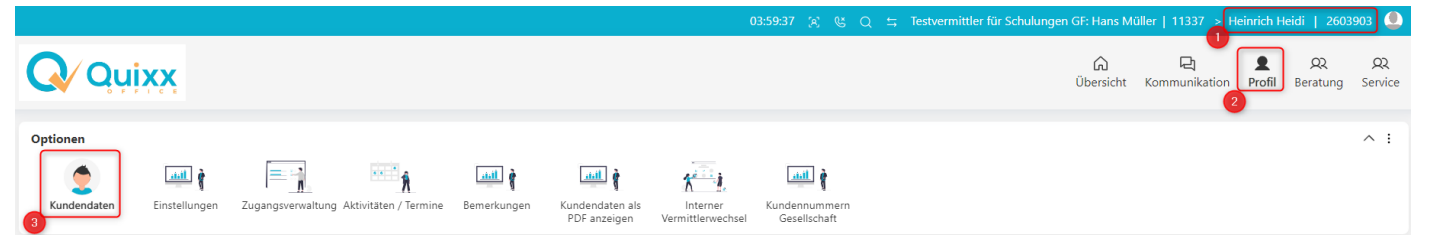

### Schritt 2:

Im Gliederungspunkt Hobbys und Vorlieben (A), finden Sie die zusätzlichen Informationen (B), sowie eine Liste mit bereits hinterlegten Informationen (C).

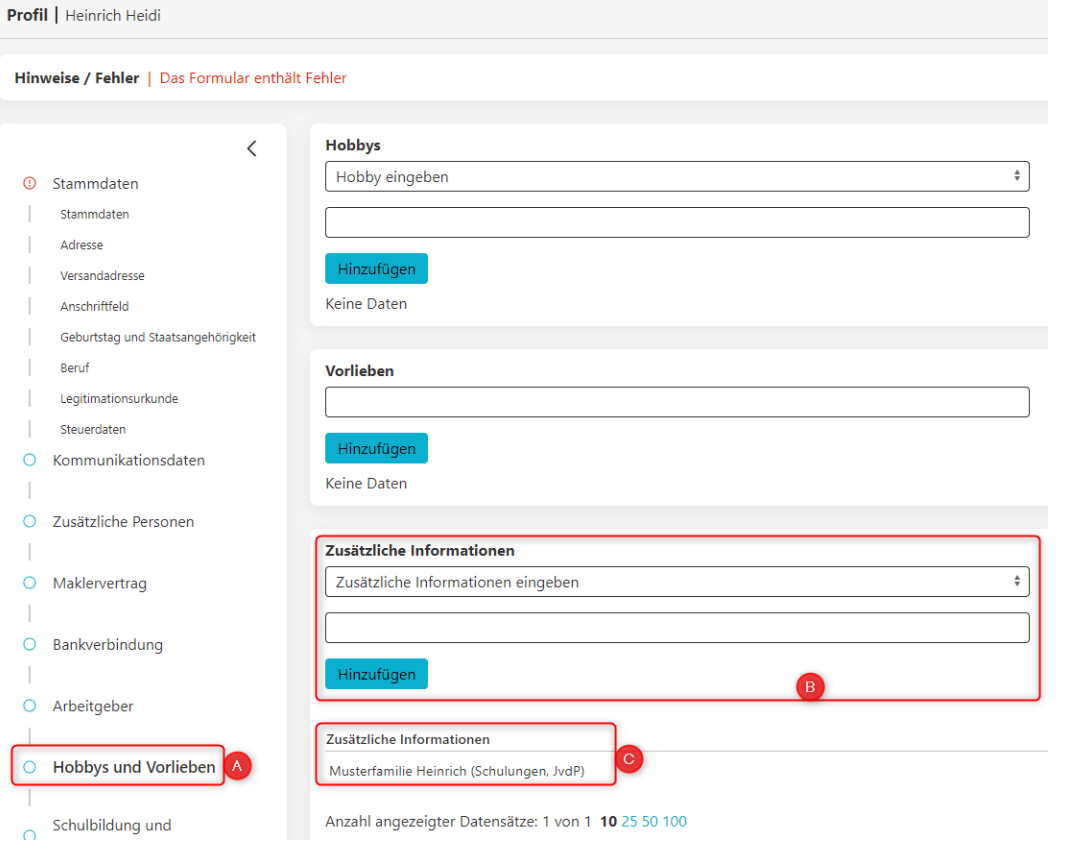

#### Schritt 3:

Um eine komplett neue zusätzliche Information einzugeben, muss die erste Zeile lauten "Zusätzliche Information eingeben" und in die zweite, leere, Zeile, können Sie den Begriff eingeben - in unserem Beispiel "Umwelt". Anschließend klicken Sie auf den Button hinzufügen.

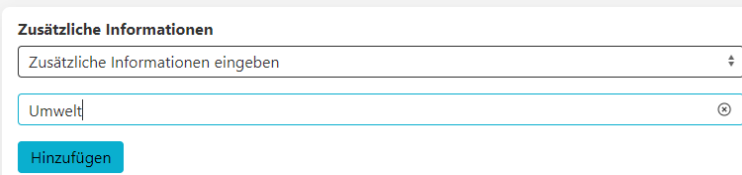

#### Schritt 4:

Die Liste wird nun automatisch erweitert (D) und Sie können diesen Begriff nun auch bei anderen Kunden auswählen (E).

*Am besten klicken Sie, nachdem sie die Schritte befolgt haben, einmal "Weiter", damit das System zwischenspeichert.*

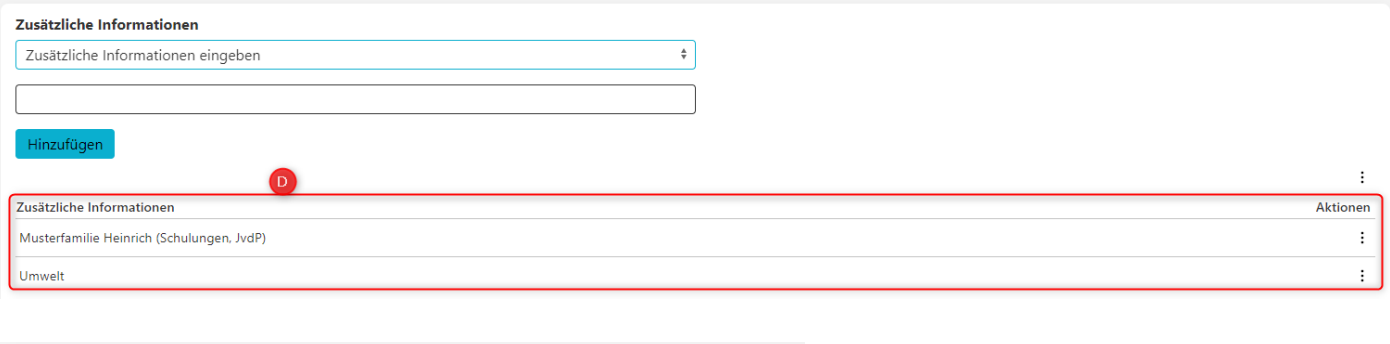

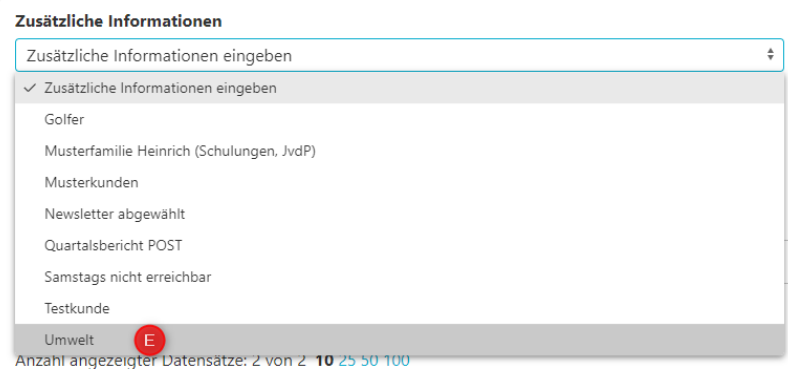

## In der Kundensuche erscheint die Filtermöglichkeit "zusätzliche Informationen", wie folgt:

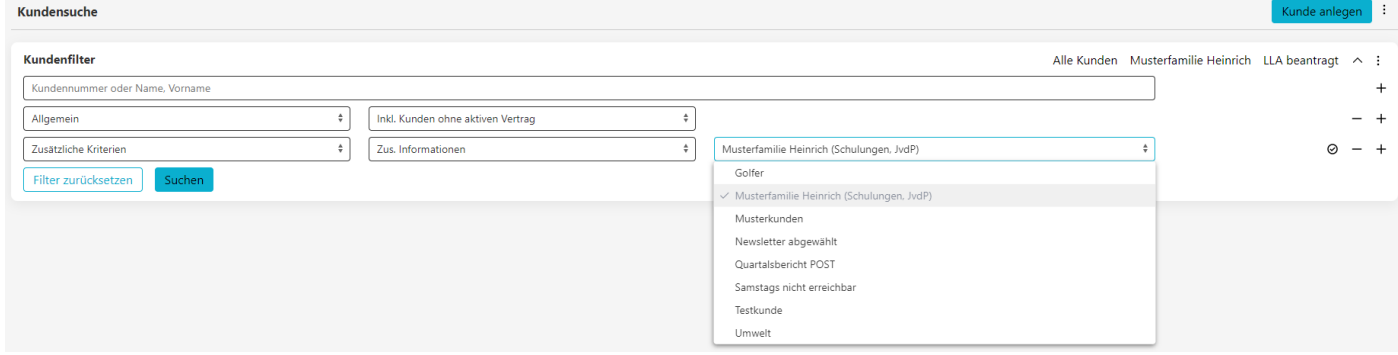